Media guide

# HP PageWide Enterprise and Managed Color printers and MFPs

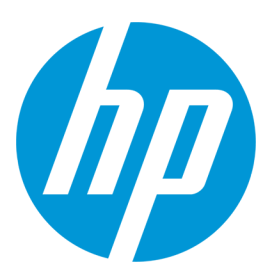

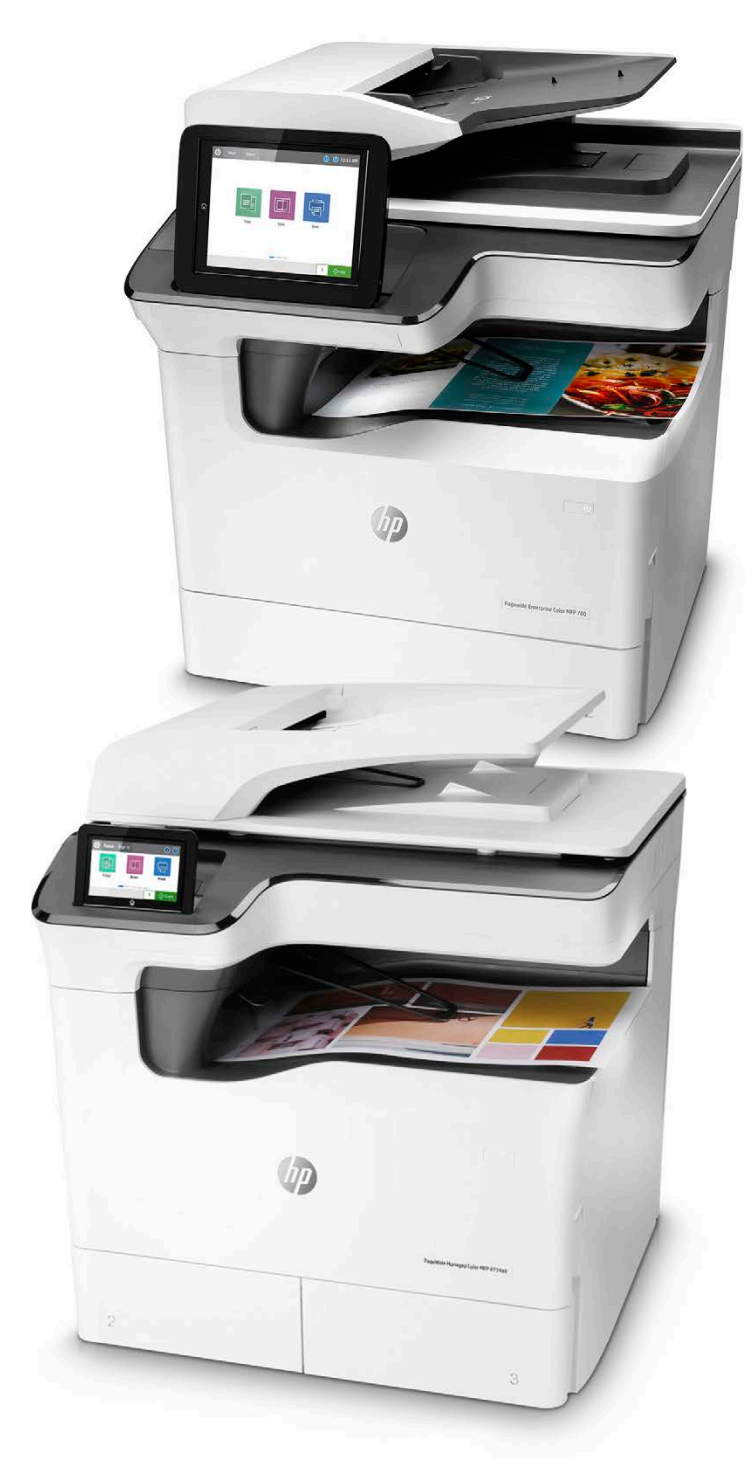

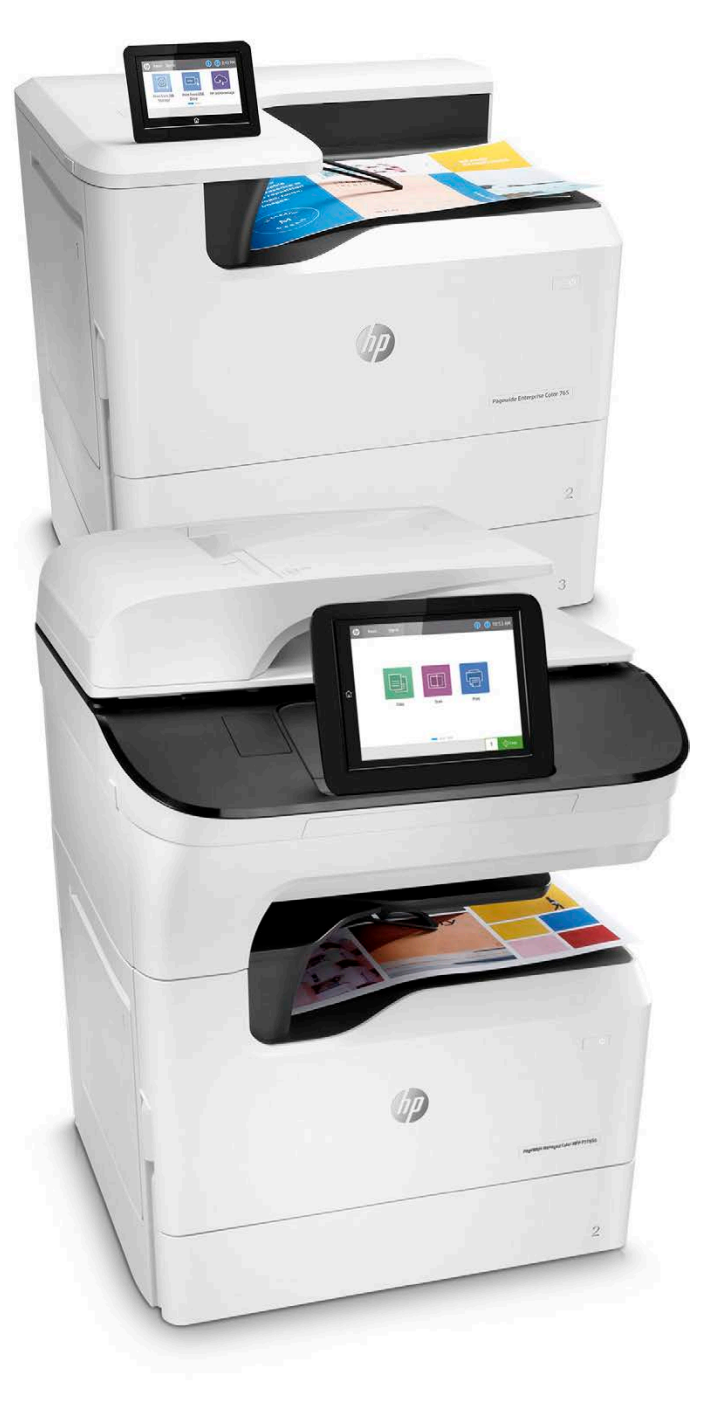

HP PageWide Enterprise Color MFP 780-785 series Mateur Mateur Metal HP PageWide Enterprise Color 765 printer series HP PageWide Managed Color MFP P77940 series HP PageWide Managed Color MFP P77950/60 series

The HP PageWide Enterprise devices: 765 printer series and MFP 780-785 series, and the HP PageWide Managed devices: P75250dn printer, MFP P77440dn, MFP P77940/50/60 series, and MFP E77650/60 series are designed to work across a broad range of plain papers used in general office printing. To get fast, professional-looking results for the vast majority of office documents, simply load paper and print. Or choose from a wide variety of special media to create impressive marketing documents. This media guide was created to help you achieve optimum results for all your printing needs.

To avoid problems that could require repair, only use paper within the specifications listed in the table below. Repair of damages caused by incorrect media use is not covered by HP warranty or service agreements.

#### <span id="page-1-0"></span>Table 1. Supported media for the HP PageWide devices listed above

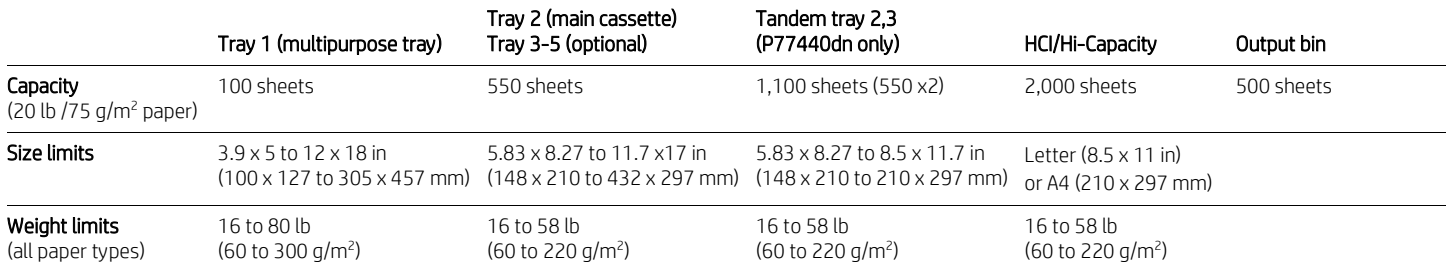

### <span id="page-1-1"></span>Optimizing your printed output

HP PageWide printers and MFPs deliver high-speed, high-quality, and low-cost results page after page. These devices monitor temperature, humidity, ink coverage, and other parameters to optimize performance and printed output. Most manufactured plain papers 16 to 32 lb (60 to 120 g/m<sup>2</sup>) produce high-quality results without the need to specify paper type. This makes printing simple for everyone in the office.

These printers and MFPs also support specifying settings that can enhance print results if desired. Print quality can be impacted by ink coverage, paper weight/thickness, smoothness, moisture content, ColorLok® versus non-ColorLok paper, and simplex versus duplex. For optimal print quality on plain paper, consider using ColorLok media for even more vivid colors, bolder blacks, faster drying, and controlled manufacturing specifications. ColorLok media can be used just like any other plain media. No special settings are required—just load the tray and hit print from your computer.

For printed output that makes a stunning impression, consider using heavier or glossy paper. These printers and MFPs support a wide variety of paper sizes and types. Some papers, most notably LaserJet Glossy papers, have special coatings that don't allow ink to absorb into the paper and are not supported. HP recommends Inkjet Glossy papers such as HP Brochure Glossy or HP Advanced Photo papers.

When using special papers, you can achieve optimal print quality by selecting the specific paper type in both the device control panel and in the software driver when printing. After loading paper into an input tray, a pop-up will appear on the control panel asking if you want to modify the paper size and/or paper type. Select the correct paper type from the list provided on the control panel, based primarily on paper weight. The control panel lists paper weight in grams per square meter (g/m<sup>2</sup>) or simply "g." Paper packages often list paper weight in pounds (lb). Below is a list of common paper weights in grams (g) and pounds (lb) to help guide you in choosing the correct paper type setting from the control panel.

When printing, you will also need to select the correct paper type from the driver, to match the setting you made on the control panel. When the print driver pops up, click on the "Properties" button, then select the "Printing Shortcuts" tab and choose the correct paper type in the drop-down menu.

#### Table 2. Common paper weights in pounds (lb) and grams (g), control panel category

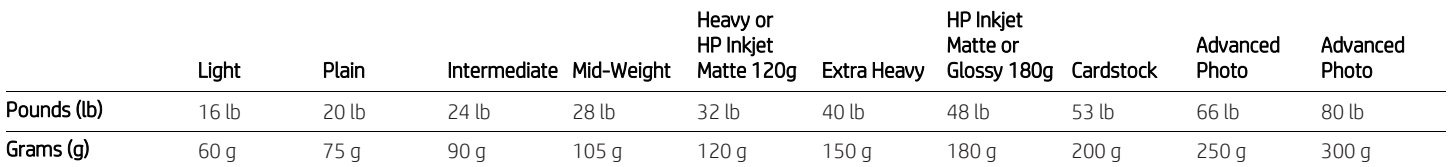

 ${\sf Summary}$ : Most office paper types from 16 to 32 lb (60 to 120 g/m²) can be printed as "Plain" without specifying the paper type. If print quality does not meet expectations, or if there are recurrent paper jams, select the correct paper type setting (se[e Table 5,](#page-4-0) ["Supported paper types by name and input source"](#page-4-1) for a detailed list). Follow these steps: 1) Load paper into one of the trays, 2) Select the paper size and paper type for that tray on the control panel, 3) When printing, choose the correct paper size and paper type in your software driver from your computer, 4) Print the job.

# Choose the right paper size for the job

Most general office printing is done on A4 or letter-size paper. However, the listed HP PageWide Enterprise and Managed printers and MFPs support many additional standard paper sizes, as shown in the table below. In addition, custom size can be used to set a unique size within the limits specified for each tray.

#### Table 3. Supported paper sizes

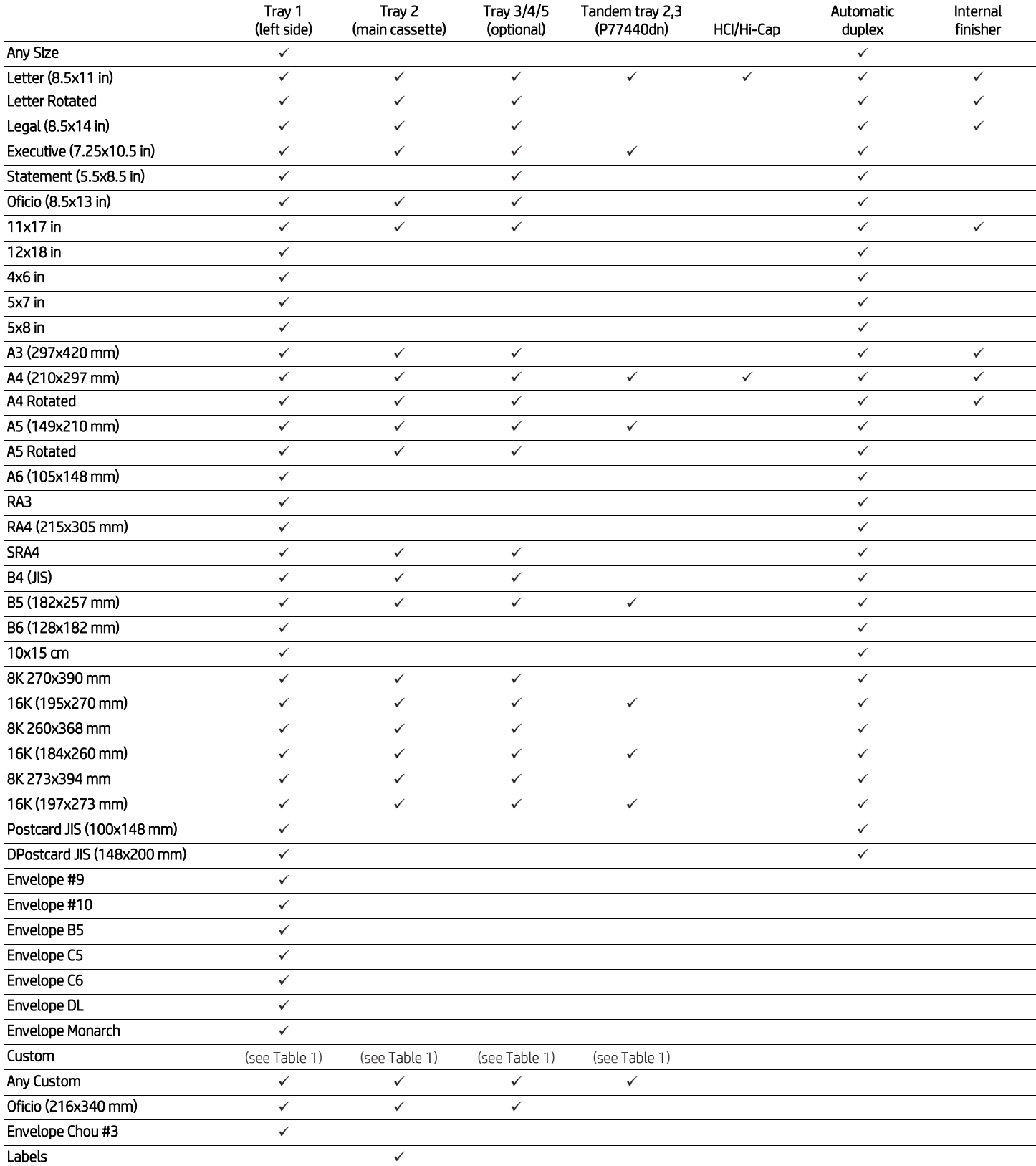

# Choose the right paper type for the job

#### General guidelines for selecting paper:

- Use paper that is of good quality and free of cuts, nicks, tears, spots, loose particles, dust, wrinkles, voids, staples, and curled or bent edges.
- Use paper that has not been previously printed on.
- Use paper that is designed for use in inkjet printers or use multipurpose paper.
- Use paper that is not too rough. Using smoother paper generally results in better print quality.

#### Note:

Based on independent third-party testing using a range of plain papers, HP recommends using papers with ColorLok Technology with this product for best printing results. ColorLok is now an industry standard, and paper with this technology is available from a wide variety of paper manufacturers worldwide. Just look for the ColorLok logo on the packaging. For information on HP-branded papers with ColorLok, go to [hp.com/hpinfo/newsroom/press\\_kits/2011/ColorLokTechnology.](http://www.hp.com/hpinfo/newsroom/press_kits/2011/ColorLokTechnology)

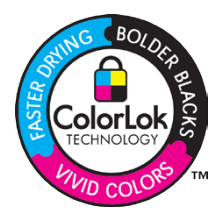

Most general office printing is done on 20 lb (75 g/m<sup>2</sup>) multipurpose paper in North America and 80 g/m<sup>2</sup> multipurpose paper in Europe and other parts of the world, which produces excellent results. When printing on multipurpose paper, you can use the default "Plain" or "Any Type" selection on the control panel or the default "Unspecified" type selection in the software driver*.*

For exceptional results, choose paper carefully. For example, in most cases 20 lb ColorLok branded paper costs about the same as non-ColorLok media but produces bolder blacks and more vivid colors, drying up to three times faster—and there's no need to specify the paper type.

If you print pages with heavy ink coverage—such as dark PowerPoint backgrounds, vivid graphics, or photographs—consider using paper with ColorLok Technology, heavier paper, glossy paper, or photo paper. These papers can deliver stunning print output. Be sure to select the proper paper type when using special papers. (See "Optimizing your printed output" on pag[e 2](#page-1-1) for instructions.)

It is also important to know what paper to avoid. LaserJet papers are designed for fusing dry toner onto the paper. This design keeps wet ink on top of the surface of the LaserJet paper and can create a wet, smeared output when used in these devices. Avoid using all LaserJet Glossy Paper in this product. If you're unsure whether the glossy paper is LaserJet or Inkjet, print a test page with a few words of text and see if it smears. If it does, then do not use that paper.

Likewise, some photo paper can only be printed on one side. If printing from tray 2 or tray 3, load the paper with the glossy side facing up. If printing from tray 1, load the paper with the glossy side facing down.

If wet, smeared output does get printed, simply discard the printed pages, clean the output bin with a damp cloth, and run the "Resolve Ink Smear" maintenance routine to clean the inside of the printer (from the control panel Home menu, choose: Device Maintenance > Calibration/Cleaning > Resolve Ink Smear).

Below is a simple table to guide your paper selection and printing choices.

#### Table 4. General print job and paper type

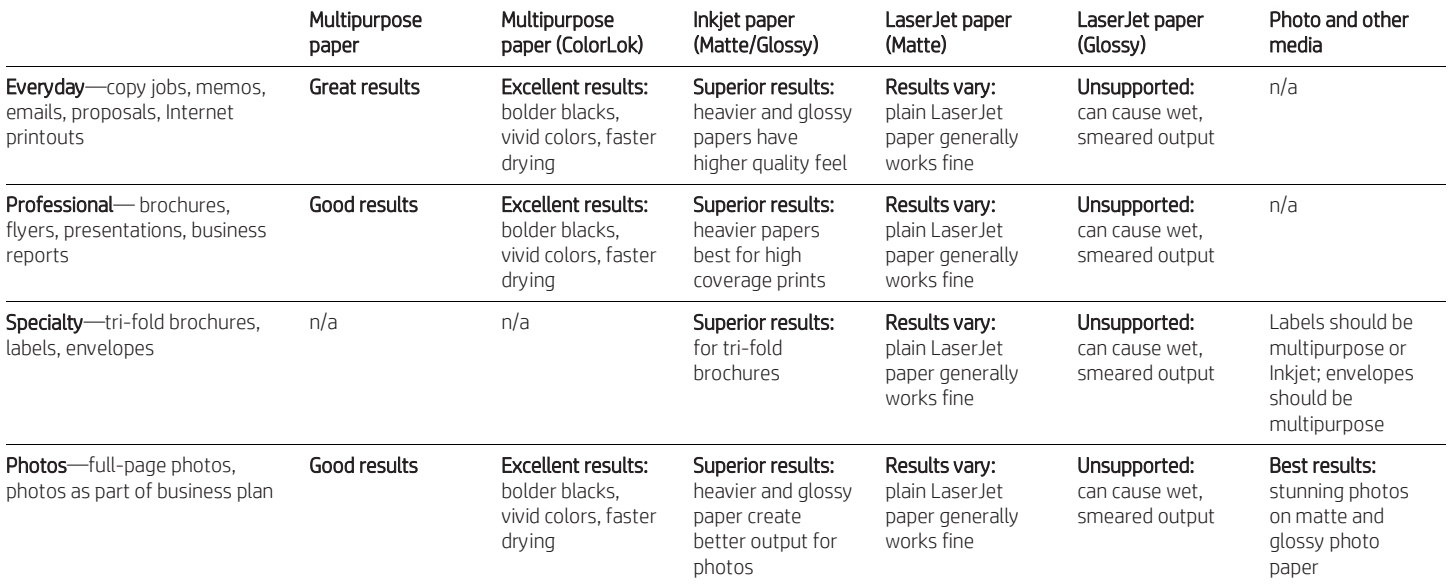

The table below lists all supported paper types for the listed HP PageWide Enterprise and Managed printers and MFPs, by control panel name and print driver name.

#### <span id="page-4-1"></span><span id="page-4-0"></span>Table 5. Supported paper types by name and input source

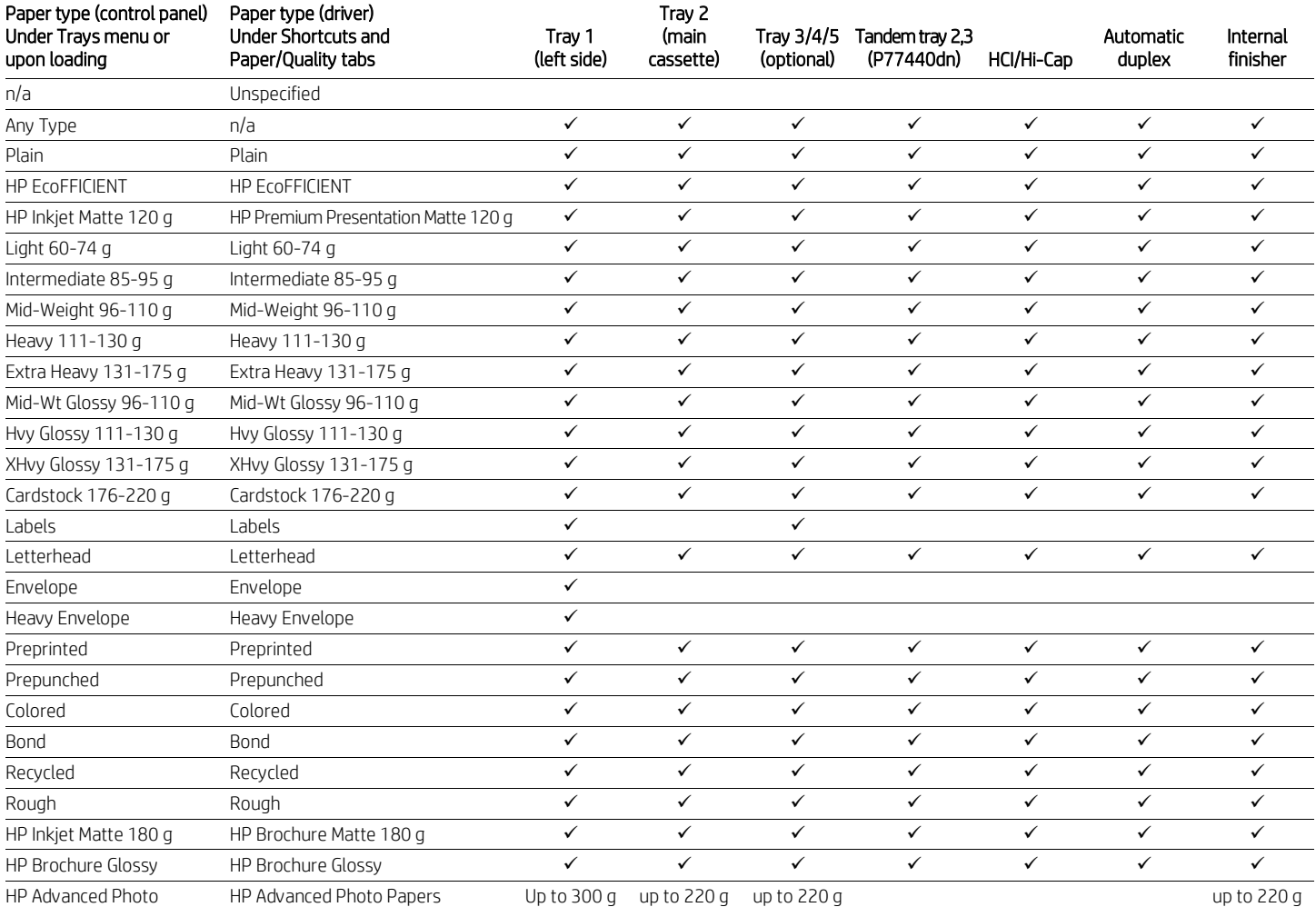

The table below lists the paper types HP recommends for use in the listed HP PageWide Enterprise and Managed printers and MFPs.

More information on all HP papers can be found in the HP Paper Selection Guide[, http://h20195.www2.hp.com/v2/getpdf.aspx/4AA6-6470ENUC.pdf](http://h20195.www2.hp.com/v2/getpdf.aspx/4AA6-6470ENUC.pdf)

#### Table 6. Recommended HP paper types

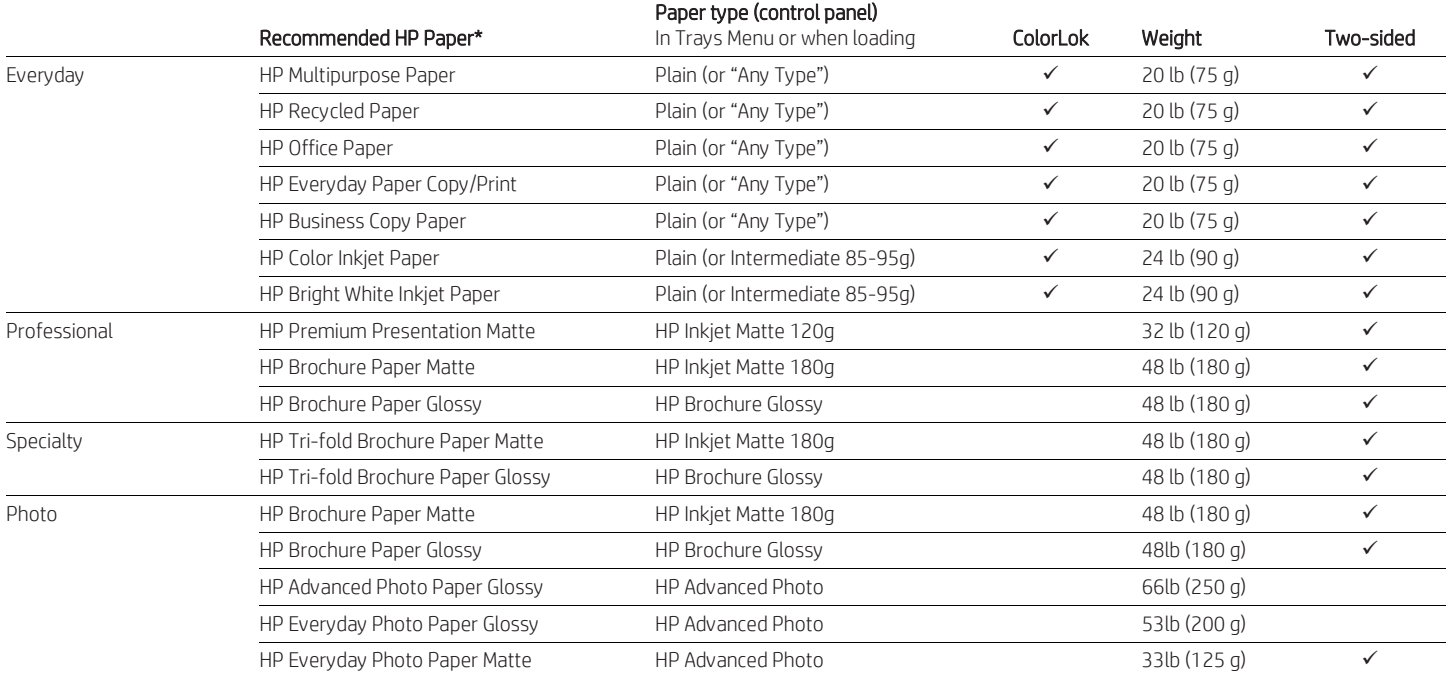

\* HP doesn't recommend paper from other manufacturers, as we can't control their manufacturing quality.

# Choose the right print quality level for the job

The listed HP PageWide Enterprise and Managed printers and MFPs provide three Quality Levels for printing. From the control panel, touch Settings > Copy/Print > Default Print Options > Quality Level. Select General Office for fastest print speeds and lower ink usage. Select Professional, which is the default mode, for normal print speed and ink usage. Select Presentation mode for slowest print and highest ink usage. More ink tends to produce more vivid colors but is often best suited to papers with ColorLok Technology and specialty media such as HP Brochure 180g Matte or Glossy.

## Issues and recommended actions

The following table shows a list of possible issues that may be related to paper quality, how you load paper into the tray, or how you set the paper type on the control panel or in the software driver. Some issues may simply be the result of unrealistic expectations. For example, 16 lb (60 g/m<sup>2</sup>) papers tend to have much more strike-through and may not be suited to duplex printing.

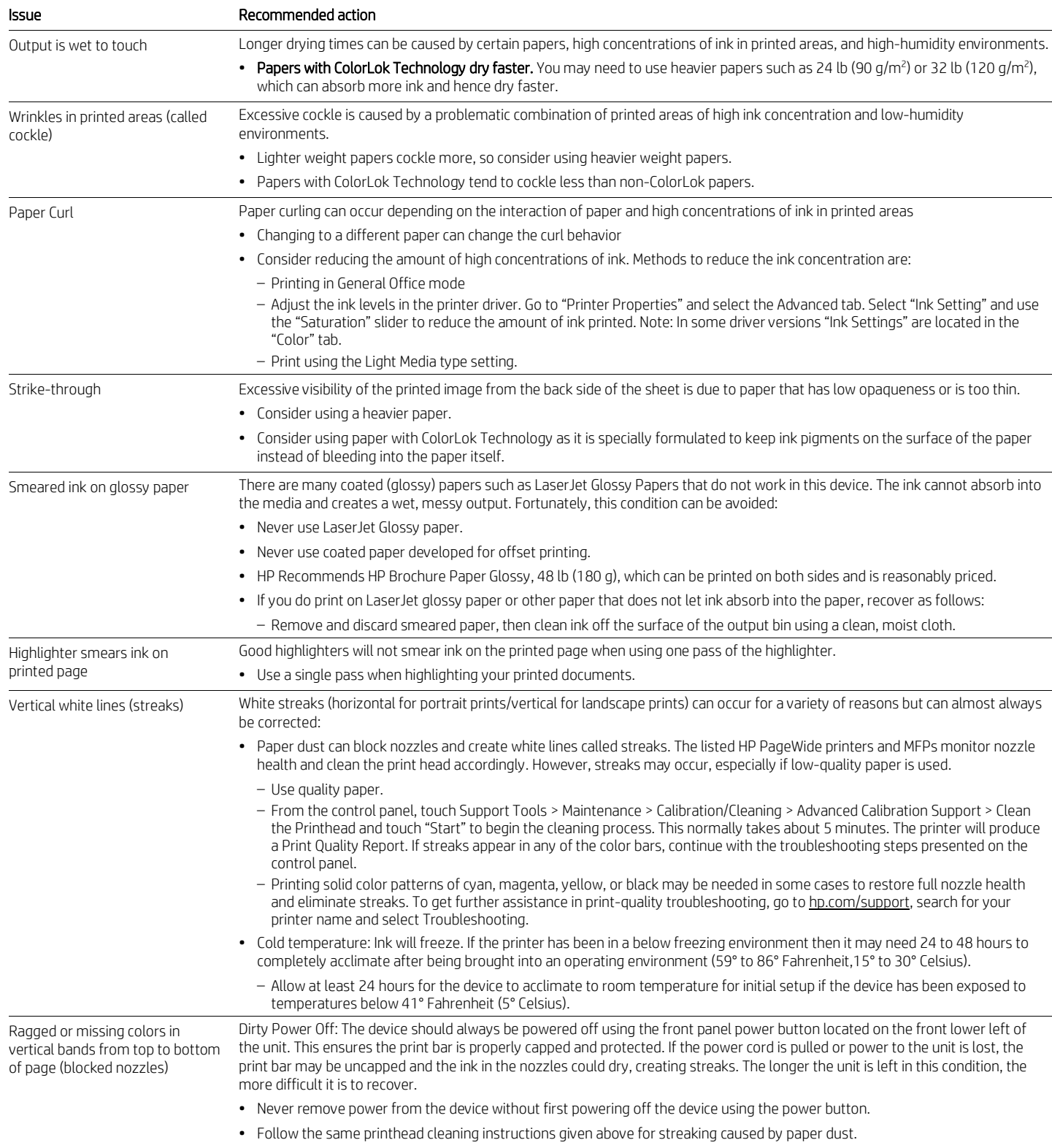

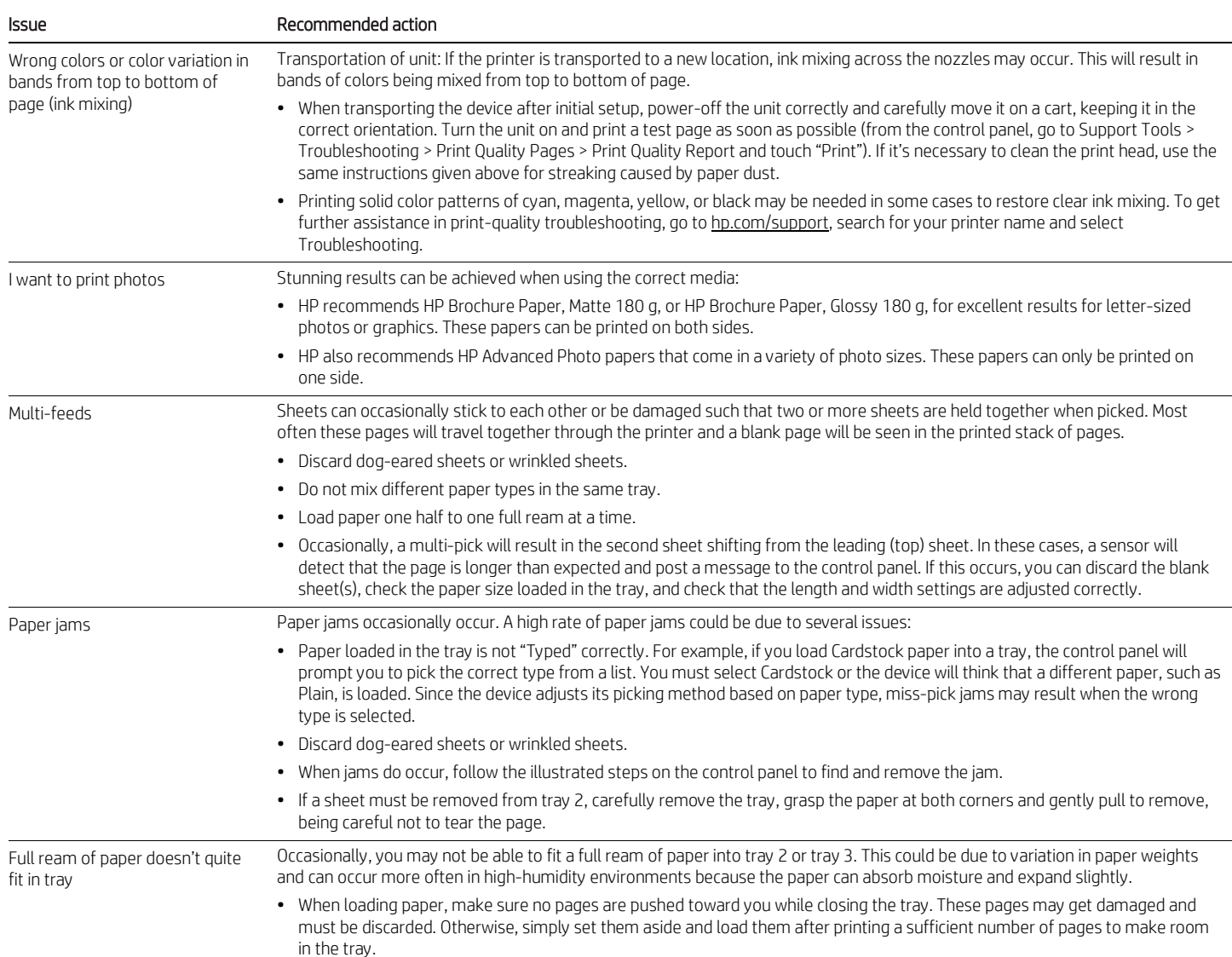

## **Summary**

By following the instructions in this media guide, you can enjoy high-speed, low-cost, and high-quality results page after page with your HP PageWide printer or MFP.

Learn more at

[hp.com](http://www.hp.com/) 

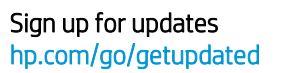

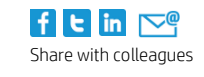

© Copyright 2017-2018 HP Development Company, L.P. The information contained herein is subject to change without notice. The only warranties for HP products and services are set forth in the express warranty statements accompanying such products and services. Nothing herein should be construed as constituting an additional warranty. HP shall not be liable for technical or editorial errors or omissions contained herein.

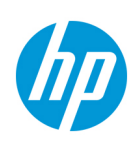